# **AFO 224 – Enregistrement de prix**

## **224.1 Introduction[//]**

Dans l'AFO 224 vous pouvez réceptionner et facturer, c'est à-dire saisir le prix des exemplaires qui ont été commandés et reçus

Après la sélection de cette AFO, un écran de recherche s'affichera. Recherchez votre commande à l'aide de l'option numéro de commande ou rechercher la notice par un élément bibliographique tel que l'ISBN, le titre, etc.

Identifiez une commande et allez dans l'écran de sommaire de la commande. Le système affiche ensuite la liste de tous les documents commandés.

Sélectionner une ligne de commande. Cet écran de saisie s'affiche :

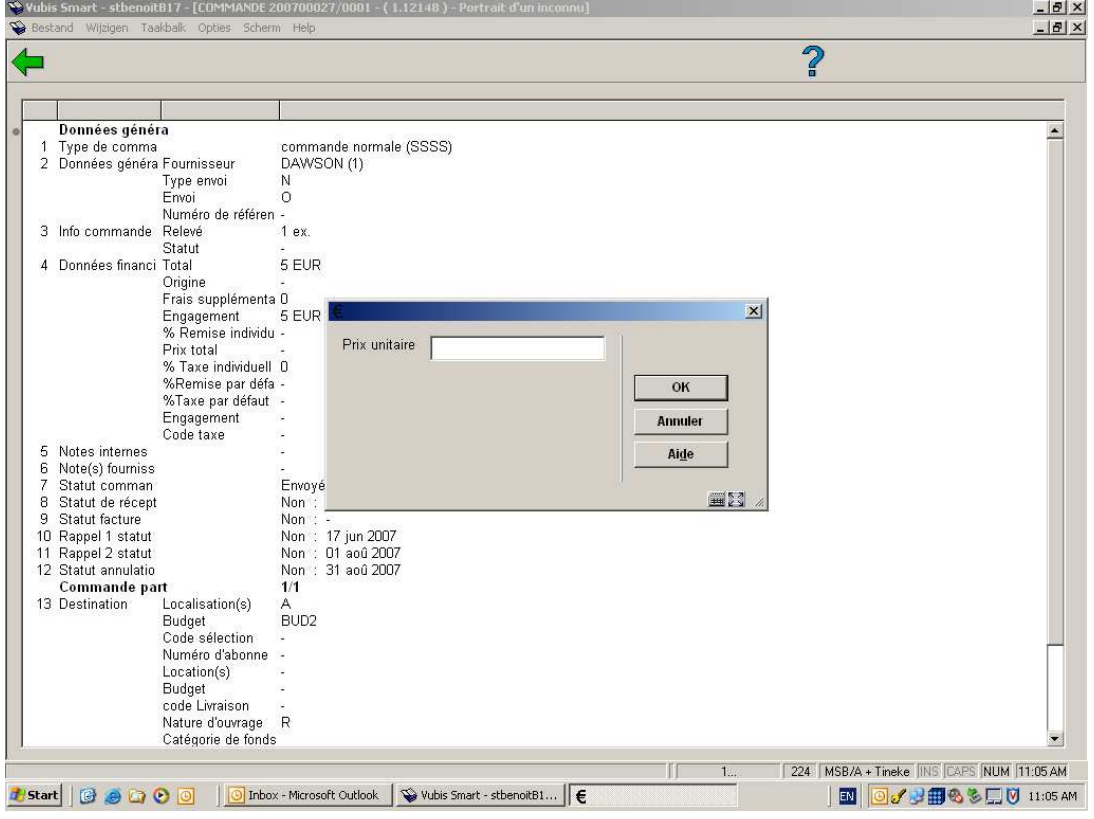

Quand vous recherchez par numéro de commande, vous arrivez immédiatement à l'écran de saisie du prix.

Ou vous pouvez cliquer sur l'icône "Prix" pour activer l'écran de saisie du prix:

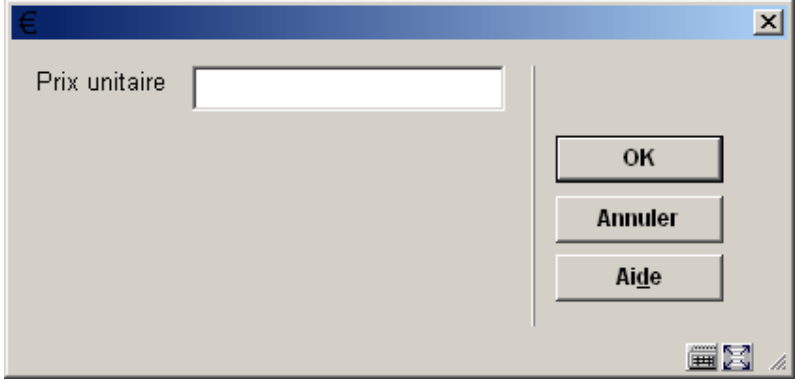

Entrez le prix et le système affiche ensuite la liste de tous les exemplaires commandés:

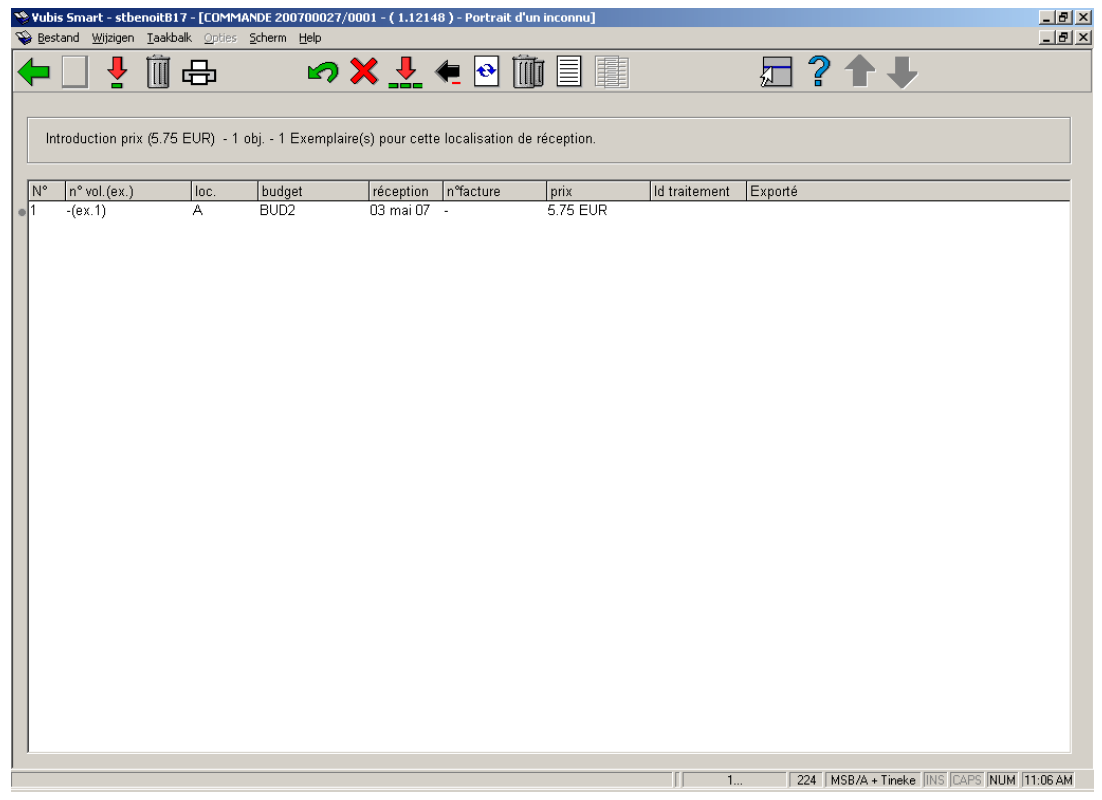

Lorsque vous indiquez un prix, vous pouvez utiliser un ou plusieurs des codes suivants.

• I (TVA incluse)

Le système considère généralement que le prix indiqué correspond au prix hors TVA. Si vous souhaitez indiquer un prix TVA incluse, vous devez introduire le code I derrière le prix.

#### **Attention!**

L'utilisation de ce code n'est utile que si votre système suit le modèle comptable 33 (le modèle 'facture'). Consultez le paragraphe 4 ('Principes généraux') dans l'introduction de ce chapitre pour plus de renseignements.

• Unité monétaire Le prix peut être suivi du code d'une unité monétaire. Cette unité monétaire doit avoir été définie dans l'AFO 242 ('Taux de change'). Si aucune unité monétaire n'est indiquée, c'est la monnaie locale qui est sélectionnée par défaut.

#### **Options sur l'écran**

**Réceptionner/facturer données (+)**: Entrez un ou plusieurs numéros de ligne valables pour lier le prix. Le système affichera la date du jour dans la colonne **Réception** et le prix dans la colonne **prix.** Le statut de la commande sera alors EPNNNN (envoyée et reçue partiellement) ou ETNNNN (envoyée et reçue totalement).

**Supprimer donnée (+)**: Cette option n'est pas valable en AFO 224.

**Impression reçu**: Les avis de réception sont des messages intervenant à la suite de la réception d'une commande. Cette option dépend des paramètres installés dans l'AFO 271. Consulter l'aide de cette AFO pour plus de détails.

**Annuler réception/facture (+)** : annuler une réception. La date disparaît donc de la colonne **Réception**.

**Supprimer donnée (+)**: Cette option n'est pas valable en AFO 224.

**Enregistrement total**: enregistrer le prix et la réception de tous les exemplaires .

**Annuler enregistrement total**: annuler l'enregistrement du prix et la réception de tous les exemplaires .

**Afficher autres données**: voir plus de détails de la commande.

**Enlever donnée (+)**:Cette option n'est pas valable en AFO 224.

**Annotation**: Cette option n'est pas valable en AFO 224.

Corriger n<sup>o</sup> de volume (+): Cette option n'est valable que pour les commandes de multivolumes.

Une fois que tous ou quelques exemplaires ont été facturés vous pouvez retourner à l'écran de sommaire de la commande.

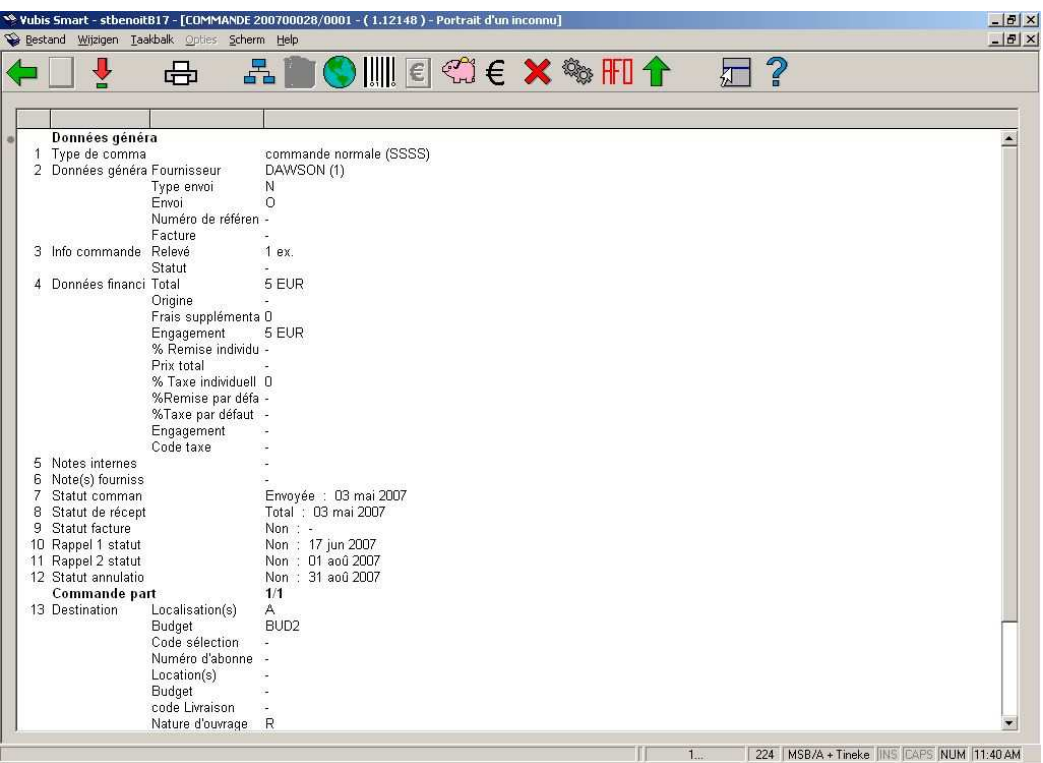

Consulter l'aide de l'AFO 221 pour plus de détails sur les options de cet écran.

## **224.1.1 Restrictions de réception**

Consulter l'aide de l'AFO 221 pour plus de détails sur les restrictions qui peuvent s'appliquer à la réception des commandes.

### • **Document control - Change History**

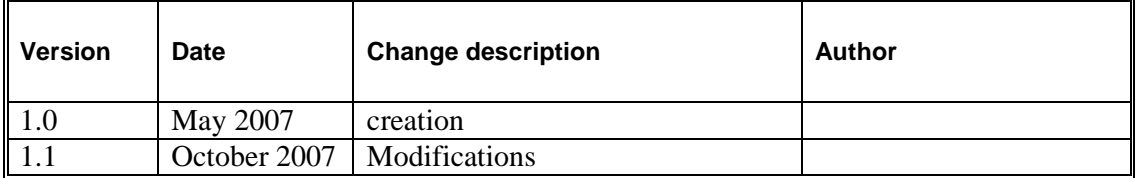